## **ข่า ข่ วสำ นัก นั หอสมุด มหาวิทวิ ยาลัยรัง รั สิตสิ**

**สำ นักนั หอสมุดเป็นป็ แหล่งเรียรีนรู้ เพื่อพื่การสร้าร้งสรรค์นวัตวั กรรม**

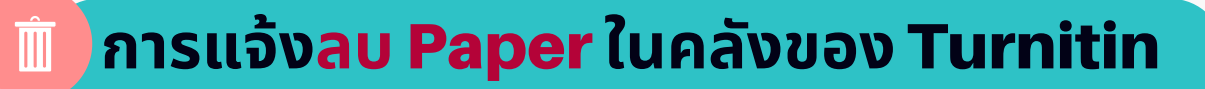

**การลบ Paper** ในคลังของ Turnitin อาจารย์ สามารถแจ้งลบ Paper ได้ด้วยตนเอง โดยมี ขั้นตอนดังนี<u>้</u>

1. อาจารย์เข้าสู่ระบบการใช้งาน Turnitin และคลิกเข้าไปที่ Class Name ้ ที่มี Paper ที่ต้องการแจ้งลบ เช่น Class Name ชื่อ Journal

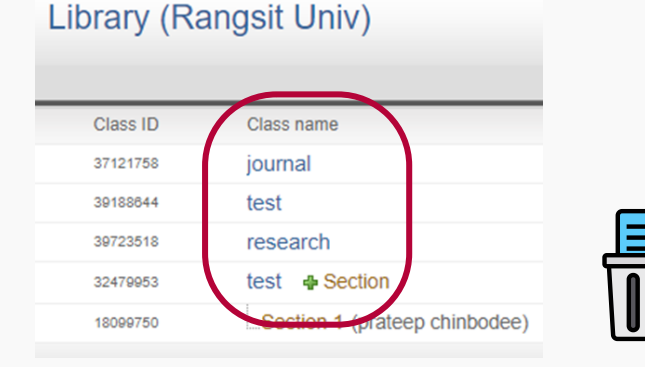

2. ปรากฎ Class Name : Journal คลิกที่ View เลือก Paper ที่ต้องการลบ ที่เมนู **Delete** เลือก **Request permanent deletion**

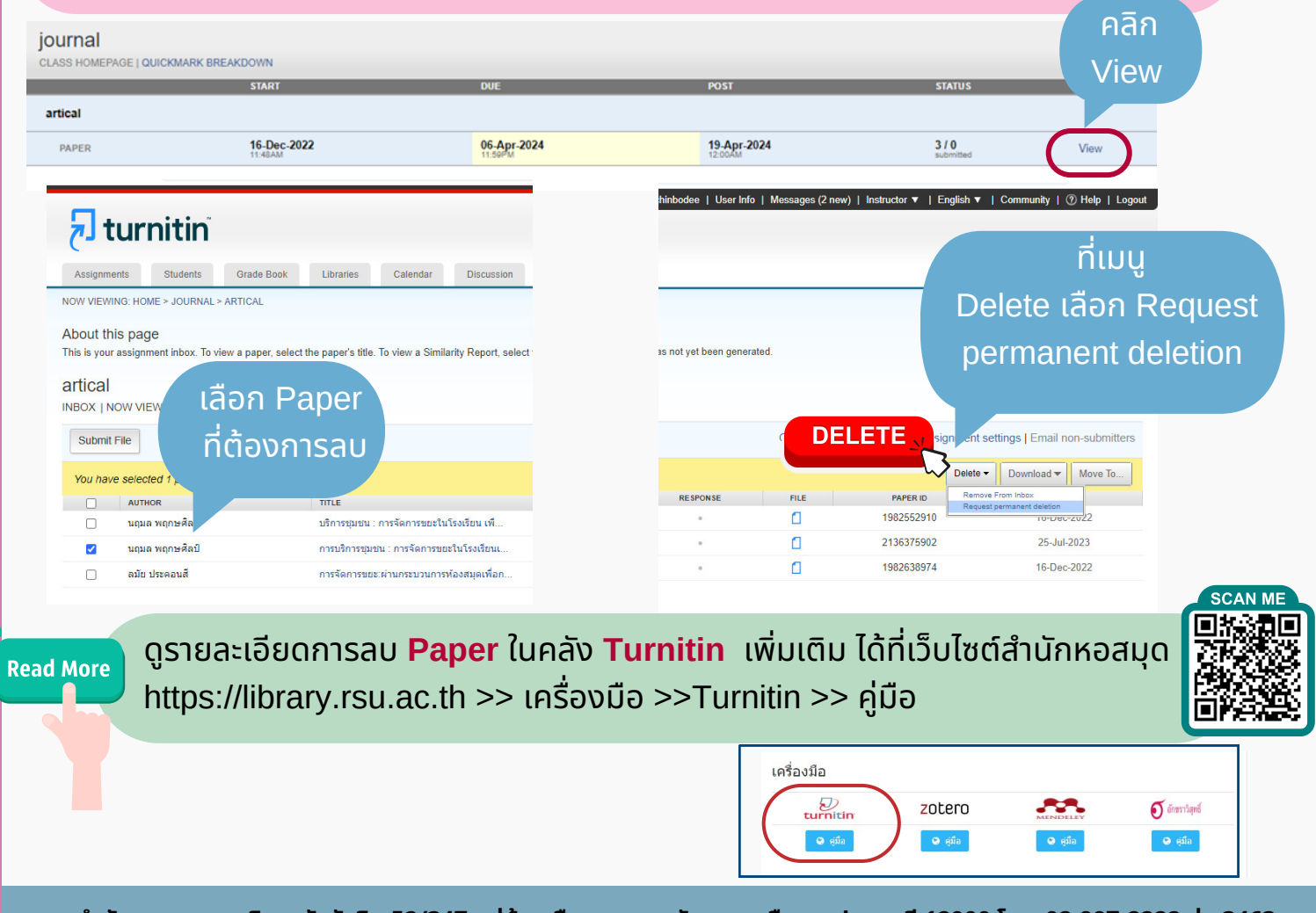

้สำนักหอสมุด มหาวิทยาลัยรังสิต 52/347 หมู่บ้านเมืองเอก ต.หลักหก อ.เมือง จ.ปทุมธานี 12000 โทร. 02-997-2222 ต่อ 3463